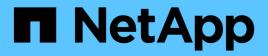

## Workflows

**NetApp Solutions** 

NetApp September 19, 2024

This PDF was generated from https://docs.netapp.com/us-en/netapp-solutions/containers/rh-osn\_use\_case\_openshift\_virtualization\_workflow\_create\_vm.html on September 19, 2024. Always check docs.netapp.com for the latest.

## **Table of Contents**

|     | 1 |
|-----|---|
| '   | 1 |
| !   | 5 |
|     | 7 |
| . 1 | 1 |
| . 1 | 5 |
|     | 1 |

## Workflows

# Workflows: Red Hat OpenShift Virtualization with NetApp ONTAP

This section covers the how to create a virtual machine with Red Hat OpenShift Virtualization.

### Create VM

VMs are stateful deployments that require volumes to host the operating system and data. With CNV, because the VMs are run as pods, the VMs are backed by PVs hosted on NetApp ONTAP through Trident. These volumes are attached as disks and store the entire filesystem including the boot source of the VM.

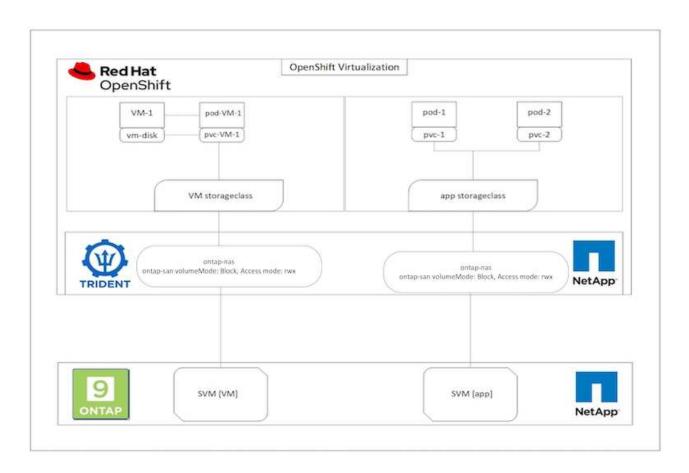

To quickly create a virtual machine on the OpenShift cluster, complete the following steps:

- 1. Navigate to Virtualization > Virtual Machines and click Create.
- 2. Select From template.
- 3. Select the desired operating system for which the boot source is available.
- 4. Check the checkbox Start the VirtualMachine after creation.
- 5. Click Quick create VirtualMachine.

The virtual machine is created and started and comes to the **Running** state. It automatically creates a PVC and a corresponding PV for the boot disk using the default storage class. In order to be able to live migrate the VM in the future, you must ensure that the storage class used for the disks can support RWX volumes. This is a requirement for live migration. ontap-nas and ontap-san (volumeMode block for iSCSI and NVMe/TCP protocols) can support RWX access modes for the volumes created using the respective storage classes.

To configure ontap-san storage class on the cluster see the Section for Migrating a VM from VMware to OpenShift Virtualization.

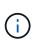

You can set up ontap NAS or iSCSI as the default storage class for the cluster. Clicking on Quick create VirtualMachine will use the default storage class to create the PVC and PV for the bootable root disk for the VM. If your default storage class is not ontap-nas or ontap-san, you can select the storage class for the disk, by selecting Customize VirtualMachine > Customize VirtualMachine parameters > Disks and then editing the disk to use the required storage class.

Typically block access mode is preferred compared to file systems while provisioning the VM disks.

To customize the virtual machine creation after you have selected the OS template, click on Customize VirtualMachine instead of Quick create.

- 1. If the selected operating system has boot source configured, you can click on **Customize VirtualMachine** parameters.
- 2. If the selected operating system has no boot source configured, you must configure it. You can see details about the procedures shown in the documentation.
- 3. After Configuring the boot disk, you can click on **Customize VirtualMachine parameters**.
- 4. You can customize the VM from the tabs on this page. For eg. click on the **Disks** tab and then click on **Add disk** to add another disk to the VM.
- 5. Click Create Virtual Machine to create the virtual machine; this spins up a corresponding pod in the background.

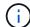

When a boot source is configured for a template or an operating system from an URL or from a registry, it creates a PVC in the openshift-virtualization-os-images project and downloads the KVM guest image to the PVC. You must make sure that template PVCs have enough provisioned space to accommodate the KVM guest image for the corresponding OS. These PVCs are then cloned and attached as rootdisk to virtual machines when they are created using the respective templates in any project.

| 22/03/02/02/02           |   |                                             | You a     | re logged in as a temporary administrative user. Update th | e cluster QAuth configuration to allow others to log in |              |               |
|--------------------------|---|---------------------------------------------|-----------|------------------------------------------------------------|---------------------------------------------------------|--------------|---------------|
| <b>0</b> C Administrator | • | Project: openshift-virtualization-os-images | •         |                                                            |                                                         |              |               |
| Home                     | • | VirtualMachines                             |           |                                                            |                                                         |              | Create +      |
| Operators                | • | Virtualiviaci ines                          |           |                                                            |                                                         |              | From template |
| Workloads                | > | ▼ Filter   Name   Search by name            | ne        |                                                            |                                                         | 1-4of4 •     | From volume   |
| Virtualization           |   | Name T                                      | Status 1  | Conditions                                                 | Node                                                    | IP address   | With YAML     |
|                          | Ť | Centos-stream9-hissing-anteater             | C Running |                                                            | O ocp-worker3                                           | 10130.0143   | 1             |
| Overview                 |   | Contos-stream9-improved-krill               | C Running |                                                            | O ocp-worker3                                           | 10130.0.145  | 1             |
| VirtualMachines          |   | Centos-stream9-weary-toucan                 | C Running |                                                            | C ocp-worker3                                           | 10130.0123   | I             |
| Templates                |   | 🚾 centos-stream9-zealous-anaconda           | C Running |                                                            | O ccp-worker3                                           | 10.130.0.117 | 1             |
| InstanceTypes            |   |                                             |           |                                                            |                                                         |              |               |

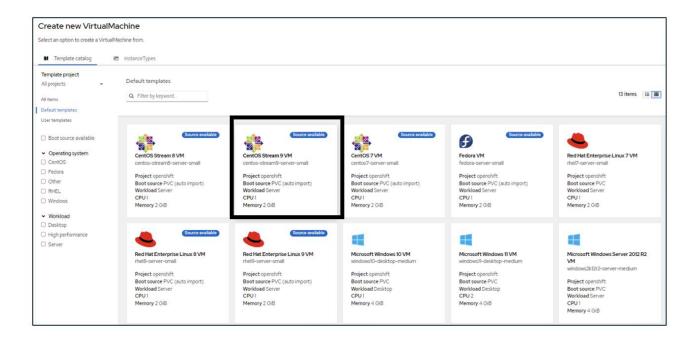

|      | •             |
|------|---------------|
| - 55 | 2m            |
| ÷    | $\Rightarrow$ |
| 2    | 122           |

#### CentOS Stream 9 VM

centos-stream9-server-small

#### Template info

#### Operating system CPU | Memory CentOS Stream 9 VM 1 CPU | 2 GiB Memory 🖋 Workload type Network interfaces (1) Name Network Type Server (default) default Pod networking Masquerade Description Template for CentOS Stream 9 VM or newer. A Disks (2) PVC with the CentOS Stream disk image must Name Drive Size be available. Disk rootdisk 30 GiB cloudinitdisk Disk Documentation Refer to documentation 🔼 Hardware devices (0) GPU devices Not available Host devices Not available Quick create VirtualMachine ③ VirtualMachine name \* Project openshift-virtualization-os-images centos-stream9-pleased-ham... Start this VirtualMachine after creation Activate Windows Go to Settings to activate Windows. Quick create VirtualMachine Customize VirtualMachine Cancel

|                                                                                                    |                                                                                                    | > Customize VirtualMachine                                                                                                    |                                        |                         |                                |                     |             |
|----------------------------------------------------------------------------------------------------|----------------------------------------------------------------------------------------------------|----------------------------------------------------------------------------------------------------|----------------------------------------|-------------------------|--------------------------------|---------------------|-------------|
| Custom                                                                                                    | ize and create Virtu                                                                                                    |                                                                                                    |                                        |                         |                                |                     |             |
|                                                                                                    | OS Stream 9 VM                                                                                                    |                                                                                                    |                                        |                         |                                |                     |             |
| Cumien                                                                                                    | (AND Cohad line Col                                                                                                    | onment Network interfaces                                                                                                    | Dirle Certine                          | Matadata                |                                |                     |             |
| Overview 1                                                                                                    | rAML scheduling Enviro                                                                                                    | inment network interfaces                                                                                                    | Disks Scripts                          | Metadata                |                                |                     |             |
| Name                                                                                                    |                                                                                                    |                                                                                                    |                                        |                         | Network interfaces (1)         |                     |             |
| acase.                                                                                                    | 19-pleased-hamster 🖋                                                                                                    |                                                                                                    |                                        |                         | Name Network                   | k Type              |             |
|                                                                                                    |                                                                                                    |                                                                                                    |                                        |                         |                                | tworking Masquerade |             |
| Namespace                                                                                                    | ualization-os-images                                                                                                    |                                                                                                    |                                        |                         | Disks (2)                      | 8 0                 |             |
| operant-vire                                                                                                    | pareautor-os-inages                                                                                                    |                                                                                                    |                                        |                         | Name Drive                     | Size                |             |
| Description                                                                                                    |                                                                                                    |                                                                                                    |                                        |                         | rootdisk Disk                  | 30 GIB              |             |
| Not available ,                                                                                                    | /                                                                                                    |                                                                                                    |                                        |                         | cloudinitdisk Disk             |                     |             |
| Operating syst                                                                                                    | tem                                                                                                    |                                                                                                    |                                        |                         | Hardware devices               |                     |             |
| CentOS Strea                                                                                                    | m9 VM                                                                                                    |                                                                                                    |                                        |                         | GPU devices 🥓                  |                     |             |
| CPU ( Memory                                                                                                    |                                                                                                    |                                                                                                    |                                        |                         | Not available                  |                     |             |
| 1CPU 208                                                                                                    |                                                                                                    |                                                                                                    |                                        |                         | Host devices 🖋                 |                     |             |
|                                                                                                    |                                                                                                    |                                                                                                    |                                        |                         | Not available                  |                     |             |
| Machine type<br>pc-q35-rhel9                                                                                                    | 20                                                                                                    |                                                                                                    |                                        |                         |                                |                     |             |
|                                                                                                    |                                                                                                    |                                                                                                    |                                        |                         | Headless mode                  |                     |             |
| Boot mode                                                                                                    |                                                                                                    |                                                                                                    |                                        |                         |                                |                     |             |
| BIOS /                                                                                                    |                                                                                                    |                                                                                                    |                                        |                         | Hostname                       |                     |             |
| Start in pause                                                                                                    | mode                                                                                                    |                                                                                                    |                                        |                         | centos-stream9-pleased-h       | amster 🥒            |             |
|                                                                                                    |                                                                                                    |                                                                                                    |                                        |                         |                                |                     |             |
| Workload prof                                                                                                    | le                                                                                                    |                                                                                                    |                                        |                         |                                |                     |             |
| Server 2                                                                                                    |                                                                                                    | 18                                                                                                    |                                        |                         |                                |                     |             |
|                                                                                                    | /irtualMachine after creation                                                                                                    |                                                                                                    |                                        |                         |                                |                     |             |
| Start this V                                                                                                    | /irtualMachine after creation                                                                                                    |                                                                                                    |                                        |                         |                                |                     |             |
| Start this V                                                                                                    |                                                                                                    |                                                                                                    |                                        |                         | C                              |                     |             |
| Start this V                                                                                                    |                                                                                                    |                                                                                                    |                                        |                         |                                |                     |             |
| Start this V                                                                                                    |                                                                                                    |                                                                                                    |                                        |                         |                                |                     |             |
| Start this V                                                                                                    |                                                                                                    |                                                                                                    |                                        | <br>                    |                                |                     |             |
| Start this V<br>Create Vi                                                                                                    |                                                                                                    |                                                                                                    |                                        |                         | Ç                              |                     |             |
| Start this V<br>Create Vi<br>tueMachines > V                                                                                                    | rtualMachine Gancel                                                                                                    | onda (Biering)                                                                                                    |                                        |                         | Ĉ                              |                     | VAML Action |
| Start this V<br>Create V<br>tueMachines > V<br>M centos-t                                                                                                    | rtualMachine Cancel                                                                                                    |                                                                                                    |                                        | b                       | ¢                              |                     | KAML Action |
| Start this V<br>Create Vi<br>tueMachines > V                                                                                                    | rtualMachine Cancel                                                                                                    |                                                                                                    | Diagnostics                            | b                       | ¢                              |                     | AML Action  |
| Start this V<br>Create Vi<br>tusMachines > V<br>Create Vi<br>tusMachines > V<br>Create Vi                                                                                                    | rtualMachine Cancel                                                                                                    |                                                                                                    | Diagnostics                            | b                       | Ç                              |                     | AML Action  |
| Start this V<br>Create V<br>tueMachines > V<br>M centos-t                                                                                                    | rtualMachine Cancel  /rtualMachine details  stream9-zealous-anacco  Metrics VAML Configuratio  Disks.@                                                                                                    |                                                                                                    | Diagnostics                            | ċ                       | ¢                              |                     | AML Action  |
| Start this V<br>Create Vi<br>tusMachines > V<br>Create Vi<br>tusMachines > V<br>Create Vi                                                                                                    | rtualMachine Cancel //tualMachine details stream9-zealous-anacco Metrics YAML Configuratio Disks @ Add dak                                                                                                    | n Events Console Snapshots                                                                                                    |                                        | ċ                       | ¢                              |                     | IAML Action |
| Start this V Create Vi UseMachines > V Centos rview Details ds twock interfaces                                                                                                    | rtualMachine Cancel  /rtualMachine details  stream9-zealous-anacco  Metrics VAML Configuratio  Disks.@                                                                                                    | n Events Console Snapshots                                                                                                    | Diagnostics                            |                         | ¢                              |                     | IAML Action |
| Start this V<br>Create Vi<br>Create Vi<br>Mo centos-<br>niew Details<br>sis<br>twork interfaces<br>heckling                                                                                                    | rtualMachine Cancel //tualMachine details stream9-zealous-anacco Metrics YAML Configuratio Disks @ Add dak                                                                                                    | n Events Console Snapshots                                                                                                    |                                        | vers disk               | C-                             | Storage class 1     | IAML Action |
| Start this V Create Vi UseMachines > V Centos rview Details ds twock interfaces                                                                                                    | rtualMachine Cancel  ArtualMachine details  stream9-zealous-anacco  Metrics VAML Configuration  Disks @  Add dak  Filter • Search by nam                                                                                                    | n Events Console Snapshots<br>ne/                                                                                                  | <ul> <li>Mount Windows driv</li> </ul> |                         | C<br>T<br>Interface 1<br>vitto |                     | KAML Action |
| Start this V<br>Create Vi<br>Create Vi<br>Mo centos-<br>niew Details<br>sis<br>twork interfaces<br>heckling                                                                                                    | rtualMachine Cancel  ArtualMachine details  Stream9-zealous-anacco  Metrics VAML Configuration  Metrics VAML Configuration  Metrics VAML Confi | n Events Console Snapshots ne. 7 Source 1 Other                                                                                    | <ul> <li>Mount Windows driv</li> </ul> | Drive 1                 |                                | Storage class       | 1           |
| Start this V Create Vi UseMachines > V Create Vi useMachines > V Create Vi centos-1 rview Details dis twork interfaces heckling weament                                                                                                    | Add dak                                                                                                    | n Events Console Snapshots ne/ Source                                                                                              | Mount Windows driv Size 1 -            | Drive 1<br>Disk         | virtio                         | Storage class       |             |
| Start this V Create Vi UseMachines > V Create Vi useMachines > V Create Vi centos-1 rview Details dis twork interfaces heckling weament                                                                                                    | rtualMachine Cancel  ArtualMachine details  Stream9-zealous-anacco  Metrics VAML Configuration  Metrics VAML Configuration  Marie T  Conditionation  Configuration  Configuration  Configu | n Events Console Snapshots ne / Source   Other Other Other Centos-stream9-sealous- anaconda-data-data! Coc centos-stream9-sealous- | Mount Windows driv Size 1 -            | Drive 1<br>Disk         | virtio                         | Storage class       | 1           |
| Start this V Create Vi Create Vi UseMachines > V Create Vi centos-s centos-s nview Details ks twork interfaces heduling womment                                                                                                    | rtualMachine Cancel  /rtualMachine details  stream9-zealous-anacco  Metrics YAML Configuratio  Disks 0  Add dak  T Filter  Search by nam  Name 1  cloudintidiak  data-dickl (Persistent Hiotolog)                                                                                                    | n Events Console Snapshots<br>ne. //<br>Source  <br>Other<br>@Contoc-stream9-zealous-<br>anaconda-data-dsk1                        | Mount Windows drive Size I  30.00 G/B  | Drive 1<br>Disk<br>Disk | virtio<br>SCSI                 | Storage class 1<br> |             |
| Start this V Create Vi Create Vi UseMachines > V Create Vi centos-s centos-s nview Details ks twork interfaces heduling womment                                                                                                    | rtualMachine Cancel  /rtualMachine details  stream9-zealous-anacco  Metrics YAML Configuratio  Disks @  Add dak  Filter  Search by nam  Name 1  cloudinitidisk  data-disk( Persistent Hotplug  rootdisk bootable                                                                                                    | n Events Console Snapshots ne / Source   Other Other Other Centos-stream9-sealous- anaconda-data-data! Coc centos-stream9-sealous- | Mount Windows drive Size I  30.00 G/B  | Drive 1<br>Disk<br>Disk | virtio<br>SCSI                 | Storage class 1<br> |             |
| Start this \ Create Vi Create Vi UsedNachines > V Create Vi Create Vi Creat | rtualMachine Cancel  ArtualMachine details  Stream9-zealous-anacco  Metrics VAML Configuration  Metrics VAML Configuration  Marie T  Conditionation  Configuration  Configuration  Configu | n Events Console Snapshots ne / Source   Other Other Other Centos-stream9-sealous- anaconda-data-data! Coc centos-stream9-sealous- | Mount Windows drive Size I  30.00 G/B  | Drive 1<br>Disk<br>Disk | virtio<br>SCSI                 | Storage class 1<br> |             |

# Workflows: Red Hat OpenShift Virtualization with NetApp ONTAP

This section shows how to migrate a virtual machine in OpenShift Virtualization between nodes in the cluster .

### **VM Live Migration**

Live Migration is a process of migrating a VM instance from one node to another in an OpenShift cluster with no downtime. For live migration to work in an OpenShift cluster, VMs must be bound to PVCs with shared ReadWriteMany access mode. Astra Trident backends configured using ontap-nas drivers support RWX access mode for FileSystem protocols nfs and smb. Refer to the documentation here. Astra Trident backends configured using ontap-san drivers support RWX access mode for block volumeMode for iSCSI and NVMe/TCP protocols. Refer to the documentation here.

Therefore, for live migration to succeed, the VMs must be provisioned with disks (boot disks and additional hot plug disks) with PVCs using ontap-nas or ontap-san (volumeMode: Block) storage classes. When the PVCs are created, Trident creates ONTAP volumes in an SVM which is NFS-enabled or iSCSI enabled.

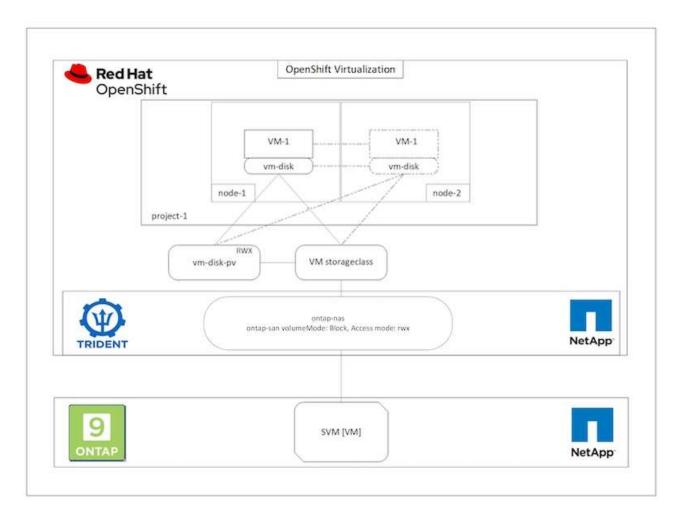

To perform a live migration of a VM that has been created previously and is in a Running state perform the following steps:

- 1. Select the VM that you want to live-migrate.
- 2. Click on **Configuration** tab.
- 3. Ensure that all the disks of the VM are created using Storage classes that can support RWX access mode.
- 4. Click on Actions on the right corner and then select Migrate.
- 5. To look at the progression of the Migration, go to Virtualization > Overview on the left hand side menu and then click on the **Migrations** tab.

#### The Migration of the VM will transition from Pending to Scheduling to Succeeded

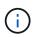

A VM instance in an OpenShift cluster automatically migrates to another node when the original node is placed into maintenance mode if the evictionStrategy is set to LiveMigrate.

| Centos-s           | tream9-zealous-anac                 | Unda (Cristing)                                |                                                |             |             |                   |                                          | ctions |
|--------------------|-------------------------------------|------------------------------------------------|------------------------------------------------|-------------|-------------|-------------------|------------------------------------------|--------|
| verview Details    | Metrics YAML Configuration          | on Events Console Snapshots                    | Diagnostics                                    |             |             |                   | Stop<br>Restart                          |        |
| Disks              | Disks ⊙                             |                                                |                                                |             |             |                   | Pause<br>Clone                           |        |
| Vetwork interfaces | Add disk                            |                                                | <ul> <li>Mount Windows drivers disk</li> </ul> |             |             | $\longrightarrow$ | Migrate<br>Migrate to a different Node   |        |
| Scheduling         | Filter      Search by na     Name 1 | Source 1                                       | Size 1                                         | Drive 1     | Interface 1 | Storage class     | Copy SSH command ()<br>SSH using virtctl |        |
| Environment        | cloudinitdisk                       | Other                                          | 7                                              | Disk        | virtio      | -                 | Edit labels                              | ŧ      |
| icripts            | data-disk1 (Persistent Hotplug      | erntos-stream9-zealous-<br>anaconda-data-diski | 30.00 GiB                                      | Disk        | SCSI        | ontap-san-bk      |                                          | ł      |
|                    | rootdisk<br>bootable                | entos-stream9-zealous-<br>anaconda             | 30.00 GiB                                      | Disk        | virtio      | ontap-san-blo     | ck                                       | I      |
|                    | File systems 👁                      |                                                |                                                |             |             |                   |                                          |        |
|                    | Name T                              | File system type                               | Mor                                            | unt point 1 | Total bytes | Used bytes        | 1                                        |        |
|                    | vdat                                | xfs                                            | 7                                              |             | 29.94 GIB   | 130 GIB           |                                          |        |

| Home                                                                                                    | Virtualization                                     |                      |                               | Download virtcti                                   |
|----------------------------------------------------------------------------------------------------|----------------------------------------------------|----------------------|-------------------------------|----------------------------------------------------|
| Operators                                                                                                    | •                                                  |                      |                               |                                                    |
| Workloads                                                                                                    | Overview Top consumer Migrations Setting           | 8                    |                               |                                                    |
| Virtualization                                                                                                   | VirtualMachineInstanceMigrations information       |                      |                               | Last 15 minutes •                                  |
| Overview                                                                                                    | Migrations                                         | Limitations          | Bandwidth consumption         |                                                    |
| Catalog<br>VirtualMachines<br>Templates<br>InstanceTypes<br>Preferences<br>Bootable valumes<br>MigrationPolicies | C                                                  | 1<br>grations        |                               | A feo Detapores found                              |
| Networking                                                                                                    | >                                                  |                      |                               |                                                    |
| Storage                                                                                                    | > ISucceeded                                       |                      |                               |                                                    |
| Builds                                                                                                    | > Y Filter - Name - Search by name.                | / m                  |                               |                                                    |
| Observe                                                                                                    | VirtualMachine name T Status                       | Source I Targe       | t MigrationPolicy             | VirtualMachineInstanceMigration                    |
| Compute                                                                                                    | Centos-stream9-zealous-     anaconde     Succeeded | (Ø ocp-worker2 Ø) oc | rp-worker3 No MigrationPolicy | entos-stream9-zealous-<br>anaconda-migration-cpOtc |

# Workflows: Red Hat OpenShift Virtualization with NetApp ONTAP

This section covers the how to clone a virtual machine with Red Hat OpenShift Virtualization.

### VM cloning

Cloning an existing VM in OpenShift is achieved with the support of Astra Trident's Volume CSI cloning feature. CSI volume cloning allows for creation of a new PVC using an existing PVC as the data source by duplicating its PV. After the new PVC is created, it functions as a separate entity and without any link to or dependency on

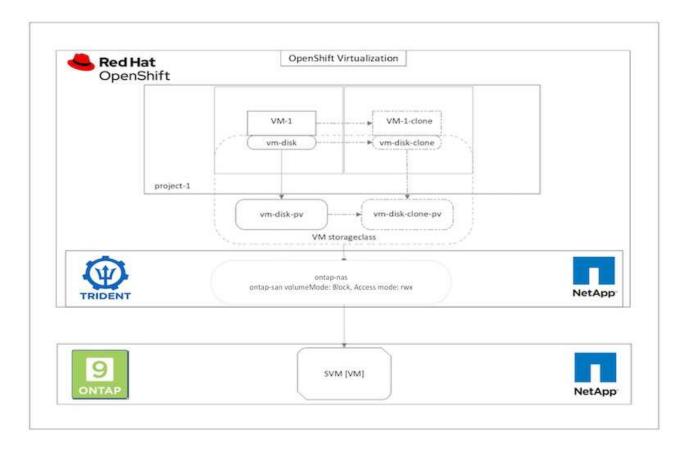

There are certain restrictions with CSI volume cloning to consider:

- 1. Source PVC and destination PVC must be in the same project.
- 2. Cloning is supported within the same storage class.
- 3. Cloning can be performed only when source and destination volumes use the same VolumeMode setting; for example, a block volume can only be cloned to another block volume.

VMs in an OpenShift cluster can be cloned in two ways:

- 1. By shutting down the source VM
- 2. By keeping the source VM live

#### By Shutting down the source VM

Cloning an existing VM by shutting down the VM is a native OpenShift feature that is implemented with support from Astra Trident. Complete the following steps to clone a VM.

- 1. Navigate to Workloads > Virtualization > Virtual Machines and click the ellipsis next to the virtual machine you wish to clone.
- 2. Click Clone Virtual Machine and provide the details for the new VM.

## **Clone Virtual Machine**

| Description                           |                                        |  |  |  |  |
|---------------------------------------|----------------------------------------|--|--|--|--|
| 9999 (1999) 999 <b>- 1</b> 999 (1999) | //                                     |  |  |  |  |
| Namespace *                           | default 💌                              |  |  |  |  |
|                                       | Start virtual machine on clone         |  |  |  |  |
| Configuration                         | Operating System                       |  |  |  |  |
|                                       | Red Hat Enterprise Linux 8.0 or higher |  |  |  |  |
|                                       | Flavor                                 |  |  |  |  |
|                                       | Small: 1 CPU   2 GiB Memory            |  |  |  |  |
|                                       | Workload Profile                       |  |  |  |  |
|                                       | server                                 |  |  |  |  |
|                                       | NICs                                   |  |  |  |  |
|                                       | default - virtio                       |  |  |  |  |
|                                       | Disks                                  |  |  |  |  |
|                                       | cloudinitdisk - cloud-init disk        |  |  |  |  |
|                                       | rootdisk - 20Gi - basic                |  |  |  |  |

Cancel

**Clone Virtual Machine** 

- 3. Click Clone Virtual Machine; this shuts down the source VM and initiates the creation of the clone VM.
- 4. After this step is completed, you can access and verify the content of the cloned VM.

#### By keeping the source VM live

An existing VM can also be cloned by cloning the existing PVC of the source VM and then creating a new VM using the cloned PVC. This method does not require you to shut down the source VM. Complete the following steps to clone a VM without shutting it down.

- 1. Navigate to Storage > PersistentVolumeClaims and click the ellipsis next to the PVC that is attached to the source VM.
- 2. Click Clone PVC and furnish the details for the new PVC.

| Clone          |              |                              |                     |
|----------------|--------------|------------------------------|---------------------|
| Name *         |              |                              |                     |
| rhel8-short-fr | og-rootdisk- | -28dvb-clone                 |                     |
| Access Mode *  | (RWO) 💿 🤅    | Shared Access (RWX) 🔘 Read O | nly (ROX)           |
| 20             | GiB 🔻        |                              |                     |
| PVC details    |              |                              |                     |
| Namespace      |              | Requested capacity           | Access mode         |
| NS default     |              | 20 GiB                       | Shared Access (RWX) |
| Storage Class  |              | Used capacity                | Volume mode         |
| SC basic       |              | 2.2 GiB                      | Filesystem          |
|                |              |                              | Cancel Clone        |

- 3. Then click Clone. This creates a PVC for the new VM.
- 4. Navigate to Workloads > Virtualization > Virtual Machines and click Create > With YAML.
- 5. In the spec > template > spec > volumes section, attach the cloned PVC instead of the container disk. Provide all other details for the new VM according to your requirements.

```
- name: rootdisk
   persistentVolumeClaim:
      claimName: rhel8-short-frog-rootdisk-28dvb-clone
```

- 6. Click Create to create the new VM.
- 7. After the VM is created successfully, access and verify that the new VM is a clone of the source VM.

# Workflows: Red Hat OpenShift Virtualization with NetApp ONTAP

This section shows how to create a virtual machine from a Snapshot with Red Hat OpenShift Virtualization.

### **Create VM from a Snapshot**

With Astra Trident and Red Hat OpenShift, users can take a snapshot of a persistent volume on Storage Classes provisioned by it. With this feature, users can take a point-in-time copy of a volume and use it to create a new volume or restore the same volume back to a previous state. This enables or supports a variety of use-cases, from rollback to clones to data restore.

For Snapshot operations in OpenShift, the resources VolumeSnapshotClass, VolumeSnapshot, and VolumeSnapshotContent must be defined.

- A VolumeSnapshotContent is the actual snapshot taken from a volume in the cluster. It is cluster-wide resource analogous to PersistentVolume for storage.
- A VolumeSnapshot is a request for creating the snapshot of a volume. It is analogous to a PersistentVolumeClaim.
- VolumeSnapshotClass lets the administrator specify different attributes for a VolumeSnapshot. It allows you to have different attributes for different snapshots taken from the same volume.

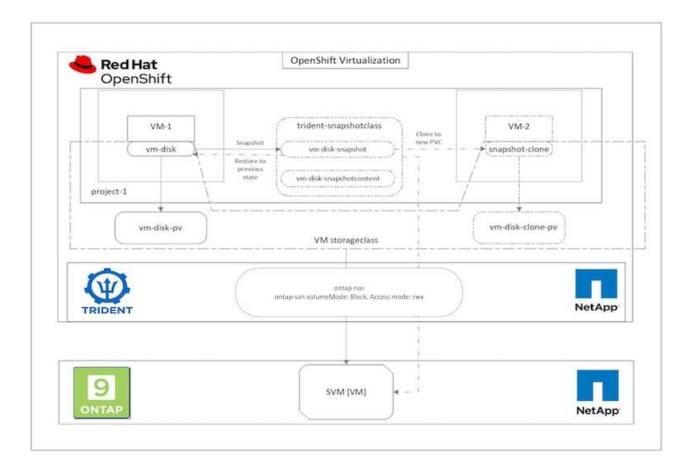

To create Snapshot of a VM, complete the following steps:

- 1. Create a VolumeSnapshotClass that can then be used to create a VolumeSnapshot. Navigate to Storage > VolumeSnapshotClasses and click Create VolumeSnapshotClass.
- 2. Enter the name of the Snapshot Class, enter csi.trident.netapp.io for the driver, and click Create.

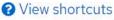

| 1<br>2<br>3<br>4<br>5<br>6<br>7 | <pre>apiVersion: snapshot.storage.k8s.io/v1 kind: VolumeSnapshotClass metadata:     name: trident-snapshot-class driver: csi.trident.netapp.io deletionPolicy: Delete</pre> |            |
|---------------------------------|----------------------------------------------------------------------------------------------------|------------|
|                                 |                                                                                                    |            |
| Create                          | Cancel                                                                                                    | 🛓 Download |

- 3. Identify the PVC that is attached to the source VM and then create a Snapshot of that PVC. Navigate to Storage > VolumeSnapshots and click Create VolumeSnapshots.
- 4. Select the PVC that you want to create the Snapshot for, enter the name of the Snapshot or accept the default, and select the appropriate VolumeSnapshotClass. Then click Create.

## Create VolumeSnapshot

Edit YAML

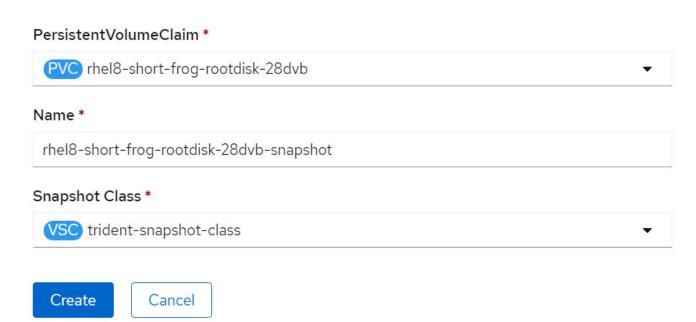

5. This creates the snapshot of the PVC at that point in time.

### Create a new VM from the snapshot

- 1. First, restore the Snapshot into a new PVC. Navigate to Storage > VolumeSnapshots, click the ellipsis next to the Snapshot that you wish to restore, and click Restore as new PVC.
- 2. Enter the details of the new PVC and click Restore. This creates a new PVC.

## Restore as new PVC

When restore action for snapshot **rhel8-short-frog-rootdisk-28dvb-snapshot** is finished a new crash-consistent PVC copy will be created.

#### Name \*

rhel8-short-frog-rootdisk-28dvb-snapshot-restore

#### Storage Class \*

SC basic

#### Access Mode \*

#### Size \*

20 GiB 👻

VolumeSnapshot details

#### Status

Ready

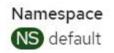

API version snapshot.storage.k8s.io/v1

| Siz | e   |
|-----|-----|
| 20  | GiB |

 Next, create a new VM from this PVC. Navigate to Virtualization > Virtual Machines and click Create > With YAML. 4. In the spec > template > spec > volumes section, specify the new PVC created from Snapshot instead of from the container disk. Provide all other details for the new VM according to your requirements.

```
- name: rootdisk
persistentVolumeClaim:
    claimName: rhel8-short-frog-rootdisk-28dvb-snapshot-restore
```

- 5. Click Create to create the new VM.
- 6. After the VM is created successfully, access and verify that the new VM has the same state as that of the VM whose PVC was used to create the snapshot at the time when the snapshot was created.

# Workflows: Red Hat OpenShift Virtualization with NetApp ONTAP

This section covers the how to migrate a virtual machine between from VMware to an OpenShift Cluster using Red Hat OpenShift Virtualization migration toolkit.

# Migration of VM from VMware to OpenShift Virtualization using Migration Toolkit for Virtualization

In this section, we will see how to use the Migration Toolkit for Virtualization (MTV) to migrate virtual machines from VMware to OpenShift Virtualization running on OpenShift Container platform and integrated with NetApp ONTAP storage using Astra Trident.

The following video shows a demonstration of the migration of a RHEL VM from VMware to OpenShift Virtualization using ontap-san storage class for persistent storage.

#### Using Red Hat MTV to migrate VMs to OpenShift Virtualization with NetApp ONTAP Storage

The following diagram shows a high level view of the migration of a VM from VMware to Red Hat OpenShift Virtualization.

## **Migration of VM from VMware to OpenShift Virtualization**

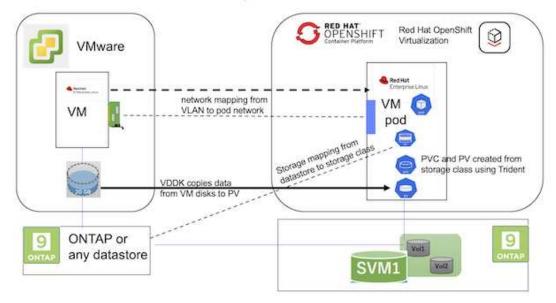

#### Prerequisites for the sample migration

#### **On VMware**

- A RHEL 9 VM using rhel 9.3 with the following configurations were installed:
  - · CPU: 2, Memory: 20 GB, Hard disk: 20 GB
  - user credentials: root user and an admin user credentials
- After the VM was ready, postgresql server was installed.
  - $\circ\,$  postgresql server was started and enabled to start on boot

```
systemctl start postgresql.service`
systemctl enable postgresql.service
The above command ensures that the server can start in the VM in
OpenShift Virtualization after migration
```

• Added 2 databases, 1 table and 1 row in the table were added. Refer here for the instructions for installing postgresql server on RHEL and creating database and table entries.

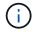

Ensure that you start the postgresql server and enable the service to start at boot.

#### **On OpenShift Cluster**

The following installations were completed before installing MTV:

- OpenShift Cluster 4.13.34
- Astra Trident 23.10
- Multipath on the cluster nodes enabled for iSCSI (for ontap-san storage class). See the provided yaml to

create a daemon set that enables iSCSI on each node in the cluster.

- Trident backend and Storage class for ontap SAN using iSCSI. See the provided yaml files for trident backend and storage class.
- OpenShift Virtualization

To install iscsi and multipath on the OpenShift Cluster nodes use the yaml file given below **Preparing the cluster nodes for iSCSI** 

```
apiVersion: apps/v1
kind: DaemonSet
metadata:
 namespace: trident
 name: trident-iscsi-init
  labels:
   name: trident-iscsi-init
spec:
  selector:
    matchLabels:
      name: trident-iscsi-init
  template:
    metadata:
      labels:
        name: trident-iscsi-init
    spec:
      hostNetwork: true
      serviceAccount: trident-node-linux
      initContainers:
      - name: init-node
        command:
          - nsenter
          - --mount=/proc/1/ns/mnt
          _ __
          - sh
          - -c
        args: ["$(STARTUP SCRIPT)"]
        image: alpine:3.7
        env:
        - name: STARTUP SCRIPT
          value:
            #! /bin/bash
            sudo yum install -y lsscsi iscsi-initiator-utils sg3 utils
device-mapper-multipath
            rpm -q iscsi-initiator-utils
            sudo sed -i 's/^\(node.session.scan\).*/\1 = manual/'
/etc/iscsi/iscsid.conf
            cat /etc/iscsi/initiatorname.iscsi
```

```
sudo mpathconf --enable --with multipathd y --find multipaths
n
            sudo systemctl enable -- now iscsid multipathd
            sudo systemctl enable --now iscsi
        securityContext:
          privileged: true
      hostPID: true
      containers:
      - name: wait
        image: k8s.gcr.io/pause:3.1
     hostPID: true
     hostNetwork: true
      tolerations:
      - effect: NoSchedule
        key: node-role.kubernetes.io/master
 updateStrategy:
    type: RollingUpdate
```

Use the following yaml file to create trident backend configuration for using ontap san storage **Trident backend for iSCSI** 

```
apiVersion: v1
kind: Secret
metadata:
 name: backend-tbc-ontap-san-secret
type: Opaque
stringData:
  username: <username>
  password: <password>
____
apiVersion: trident.netapp.io/v1
kind: TridentBackendConfig
metadata:
  name: ontap-san
spec:
  version: 1
  storageDriverName: ontap-san
  managementLIF: <management LIF>
  backendName: ontap-san
  svm: <SVM name>
  credentials:
    name: backend-tbc-ontap-san-secret
```

Use the following yaml file to create trident storage class configuration for using ontap san storage **Trident storage class for iSCSI** 

```
apiVersion: storage.k8s.io/v1
kind: StorageClass
metadata:
   name: ontap-san
provisioner: csi.trident.netapp.io
parameters:
   backendType: "ontap-san"
   media: "ssd"
   provisioningType: "thin"
   snapshots: "true"
allowVolumeExpansion: true
```

#### Install MTV

Now you can install the Migration Toolkit for virtualization (MTV). Refer to the instructions provided here for help with the installation.

The Migration Toolkit for Virtualization (MTV) user interface is integrated into the OpenShift web console. You can refer here to start using the user interface for various tasks.

#### **Create Source Provider**

In order to migrate the RHEL VM from VMware to OpenShift Virtualization, you need to first create the source provider for VMware. Refer to the instructions here to create the source provider.

You need the following to create your VMware source provider:

- VCenter url
- VCenter Credentials
- VCenter server thumbprint
- VDDK image in a repository

Sample source provider creation:

| Select provider type *                                                                                                    |                                |   |
|----------------------------------------------------------------------------------------------------|--------------------------------|---|
| VM vSphere                                                                                                    |                                |   |
| Provider resource name *                                                                                                  |                                |   |
| vmware-source                                                                                                    |                                | 0 |
| Unique Kubernetes resource name identifier                                                                                |                                |   |
| URL *                                                                                                    |                                |   |
|                                                                                                    |                                | 0 |
| URL of the vCenter SDK endpoint. Ensure the URL includes the "/sdk" path. For example: https://vCenter-                   | -host-example.com/sdk          |   |
| VDDK init image                                                                                                    |                                |   |
| docker.repo.eng.netapp.com/banum/vddk:801                                                                                 |                                | Ø |
| VDDK container image of the provider, when left empty some functionality will not be available                            |                                |   |
| Username *                                                                                                    |                                |   |
| administrator@vsphere.local                                                                                               |                                |   |
| vSphere REST API user name.                                                                                               |                                |   |
| Password *                                                                                                    |                                |   |
|                                                                                                    | 0 0                            |   |
| vSphere REST API password credentials.                                                                                    |                                |   |
|                                                                                                    |                                |   |
| SSHA-1 fingerprint *                                                                                                    |                                |   |
|                                                                                                    |                                | 0 |
| The provider currently requires the SHA-1 fingerprint of the vCenter Server's TLS certificate in all circumst thumbprint. | tances, vSphere calls this the |   |
| Skip certificate validation                                                                                               |                                |   |
|                                                                                                    |                                |   |

(i)

The Migration Toolkit for Virtualization (MTV) uses the VMware Virtual Disk Development Kit (VDDK) SDK to accelerate transferring virtual disks from VMware vSphere. Therefore, creating a VDDK image, although optional, is highly recommended. To make use of this feature, you download the VMware Virtual Disk Development Kit (VDDK),

build a VDDK image, and push the VDDK image to your image registry.

Follow the instructions provided here to create and push the VDDK image to a registry accessible from the OpenShift Cluster.

#### **Create Destination provider**

The host cluster is automatically added as the OpenShift virtualization provider is the source provider.

#### **Create Migration Plan**

Follow the instructions provided here to create a migration plan.

While creating a plan, you need to create the following if not already created:

- A network mapping to map the source network to the target network.
- A storage mapping to map the source datastore to the target storage class. For this you can choose ontapsan storage class.

Once the migration plan is created, the status of the plan should show **Ready** and you should now be able to **Start** the plan.

| Red Hat<br>OpenShift                                       |                                     |                      |                   |                     |                                                |                                          |       |         |
|------------------------------------------------------------|-------------------------------------|----------------------|-------------------|---------------------|------------------------------------------------|------------------------------------------|-------|---------|
| OperatorHub                                                |                                     | You are logged in as | a temporary admir | histrative user. Up | late the <u>cluster OAuth configuration</u> to | allow others to log in.                  |       |         |
| Installed Operators                                        | Project: openshift-mtv 🔹            |                      |                   |                     |                                                |                                          |       |         |
| forkloads                                                  | Plans                               |                      |                   |                     |                                                |                                          | Grea  | ate pla |
| irtualization >                                            | Status   Name   Q Filter by nar     | ne                   | Show a            | archived 🔟          |                                                |                                          |       |         |
| ligration 🗸                                                | Name †                              | Source 1             | Target 1          | VMs I               | Status 1                                       | Description                              |       |         |
| Overview                                                   | 1 mtv-migration-demo                | (III) vmware         | (PR host          | 01                  | © Ready                                        | Plan for migrating VM to OpenShift Virt_ | Start | :       |
| Providers for virtualization                               | (I) vmware-osv-migration            | R vmware2            | (R) host          | 01                  | Su d 1 of 1 VMs migrated 🛇                     | Migrating RHEL 9 vm to OpenShift Virtu   |       | :       |
| Plans for virtualization<br>NetworkMaps for virtualization | (2) vmware-osv-migration-plan1 cold | @ vmware2            | (PR host          | 01                  | Succeeded 1 of 1 VMs migrated 🛇                |                                          |       | :       |
| Networkmaps for virtualization                             | vmware-osv-migration-plan2  cold    | (PB) vmware2         | (PR) host         | 01                  | Succeeded 1 of 1 VMs migrated 🖉                | migrating RHEL 9 vm using ONTAP NFS_     |       |         |

Clicking on Start will run through a sequence of steps to complete the migration of the VM.

| E Red Hat<br>OpenShift   | i –        |                                                                                                    |                    |                                   |                       | Ⅲ ♠5     | 0 0                                                    | kuberadmin           |  |
|--------------------------|------------|----------------------------------------------------------------------------------------------------|--------------------|-----------------------------------|-----------------------|----------|--------------------------------------------------------|----------------------|--|
| OperatorHub              |            | You are logged in as a heroporary administrative user. Update the <u>cluster Orbith configuration</u> to allow others to log in. |                    |                                   |                       |          |                                                        |                      |  |
| Installed Operators      |            | Nigration plans > intri-migration-densi                                                                                          |                    |                                   |                       |          |                                                        |                      |  |
| Norkloads                |            | Migration details by VM                                                                                                    |                    |                                   |                       |          |                                                        |                      |  |
| Artualization            | •          |                                                                                                    |                    |                                   |                       |          |                                                        |                      |  |
| Migration.               |            | TName • Filter by name                                                                                                    | Q Cancal           |                                   |                       | 1-141 -  |                                                        | 1 of 1               |  |
| Overview                 |            | Name I                                                                                                    | Starttime I        | End time   Data copied            | Status 1              |          |                                                        |                      |  |
| Providers for virtualiza | sion       |                                                                                                    |                    |                                   |                       |          |                                                        |                      |  |
| Plans for virtualization |            | <ul> <li>■ Ø orp-source-the9.</li> </ul>                                                                                         | 06 Mar 2024, 09:42 | 06 Mw 2024, 0951 20.00 / 20.00 GB | Complete<br>8-8-8-8-8 |          |                                                        | Get logs             |  |
| NetworkMaps for virtu    | alization  |                                                                                                    |                    |                                   |                       |          |                                                        |                      |  |
| StorageMaps for virtur   | alustion   | Step                                                                                                    |                    | Dapped time                       | State                 |          |                                                        |                      |  |
| Networking               | ×.         | Initiative megazion                                                                                                    |                    | 00:00:35                          | Completied            |          |                                                        |                      |  |
|                          |            | Alocate doks                                                                                                    |                    | 00:00:00                          | Completed             |          |                                                        |                      |  |
| Storage                  | · ·        | Convert mage to kubevint.                                                                                                    |                    | 00.0245                           | Completed             |          |                                                        |                      |  |
| Builds                   |            | Copy thats                                                                                                    |                    | 00.0458                           | Completed             |          |                                                        |                      |  |
| Otserve                  | •          | Counter VM                                                                                                    |                    | 00:00:00                          | Completed             |          |                                                        |                      |  |
| Compute                  | <b>1</b> 5 |                                                                                                    |                    |                                   |                       | 5+1(#1 + | ${\bf g}({\bf i})$                                     | $[1][\mu(1-\tau)] =$ |  |
| User Management          | 182        |                                                                                                    |                    |                                   |                       | Arti     | ante Maler                                             | (madd)               |  |
| Administration           |            |                                                                                                    |                    |                                   |                       |          | Activate Windows<br>to to termina to activate Windows. |                      |  |

When all steps are completed, you can see the migrated VMs by clicking on the **virtual machines** under **Virtualization** in the left-side navigation menu.

Instructions to access the virtual machines are provided here.

You can log into the virtual machine and verify the contents of the posgresql databases. The databases, tables and the entries in the table should be the same as what was created on the source VM.

#### **Copyright information**

Copyright © 2024 NetApp, Inc. All Rights Reserved. Printed in the U.S. No part of this document covered by copyright may be reproduced in any form or by any means—graphic, electronic, or mechanical, including photocopying, recording, taping, or storage in an electronic retrieval system—without prior written permission of the copyright owner.

Software derived from copyrighted NetApp material is subject to the following license and disclaimer:

THIS SOFTWARE IS PROVIDED BY NETAPP "AS IS" AND WITHOUT ANY EXPRESS OR IMPLIED WARRANTIES, INCLUDING, BUT NOT LIMITED TO, THE IMPLIED WARRANTIES OF MERCHANTABILITY AND FITNESS FOR A PARTICULAR PURPOSE, WHICH ARE HEREBY DISCLAIMED. IN NO EVENT SHALL NETAPP BE LIABLE FOR ANY DIRECT, INDIRECT, INCIDENTAL, SPECIAL, EXEMPLARY, OR CONSEQUENTIAL DAMAGES (INCLUDING, BUT NOT LIMITED TO, PROCUREMENT OF SUBSTITUTE GOODS OR SERVICES; LOSS OF USE, DATA, OR PROFITS; OR BUSINESS INTERRUPTION) HOWEVER CAUSED AND ON ANY THEORY OF LIABILITY, WHETHER IN CONTRACT, STRICT LIABILITY, OR TORT (INCLUDING NEGLIGENCE OR OTHERWISE) ARISING IN ANY WAY OUT OF THE USE OF THIS SOFTWARE, EVEN IF ADVISED OF THE POSSIBILITY OF SUCH DAMAGE.

NetApp reserves the right to change any products described herein at any time, and without notice. NetApp assumes no responsibility or liability arising from the use of products described herein, except as expressly agreed to in writing by NetApp. The use or purchase of this product does not convey a license under any patent rights, trademark rights, or any other intellectual property rights of NetApp.

The product described in this manual may be protected by one or more U.S. patents, foreign patents, or pending applications.

LIMITED RIGHTS LEGEND: Use, duplication, or disclosure by the government is subject to restrictions as set forth in subparagraph (b)(3) of the Rights in Technical Data -Noncommercial Items at DFARS 252.227-7013 (FEB 2014) and FAR 52.227-19 (DEC 2007).

Data contained herein pertains to a commercial product and/or commercial service (as defined in FAR 2.101) and is proprietary to NetApp, Inc. All NetApp technical data and computer software provided under this Agreement is commercial in nature and developed solely at private expense. The U.S. Government has a non-exclusive, non-transferrable, nonsublicensable, worldwide, limited irrevocable license to use the Data only in connection with and in support of the U.S. Government contract under which the Data was delivered. Except as provided herein, the Data may not be used, disclosed, reproduced, modified, performed, or displayed without the prior written approval of NetApp, Inc. United States Government license rights for the Department of Defense are limited to those rights identified in DFARS clause 252.227-7015(b) (FEB 2014).

#### **Trademark information**

NETAPP, the NETAPP logo, and the marks listed at http://www.netapp.com/TM are trademarks of NetApp, Inc. Other company and product names may be trademarks of their respective owners.